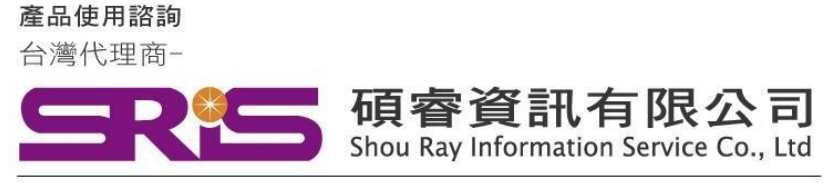

WEB: www.sris.com.tw TEL: (02) 8226-8587 FAX: (02) 8226-5022

# **EndNote 20 for Macintosh 個人安裝說明**

#### **請注意:**

- ➢ **EndNote20 相容 macOS Catalina 10.15.x/ Mojave 10.14.x。**
- ➢ **EndNote20.1 相容 macOS 11.x BigSur。**
- ➢ **EndNote不支援雲端硬碟服務,不可在雲端空間執行。**
- ➢ **Mac M1晶片相容性說明請參考第5-6頁。**
- 1. 從所屬單位下載檔名為 EndNote20SiteInstaller.dmg 檔案於個人MAC 電腦中。
- 點選EndNote20SiteInstaller.dmg 執行。 (安裝時記得先將文書處理軟體關閉, 如: Word,)

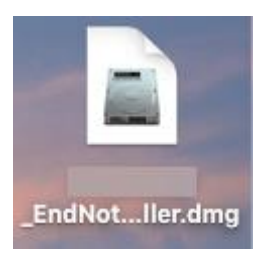

 $3.$ 顯示EndNote20 Installer視窗,請點擊二下中間**Install EndNote20**圖示開始進行安裝。(若顯示「Install EndNote20」是一個從Internet下載的App。確定要打開嗎?請選擇打開)

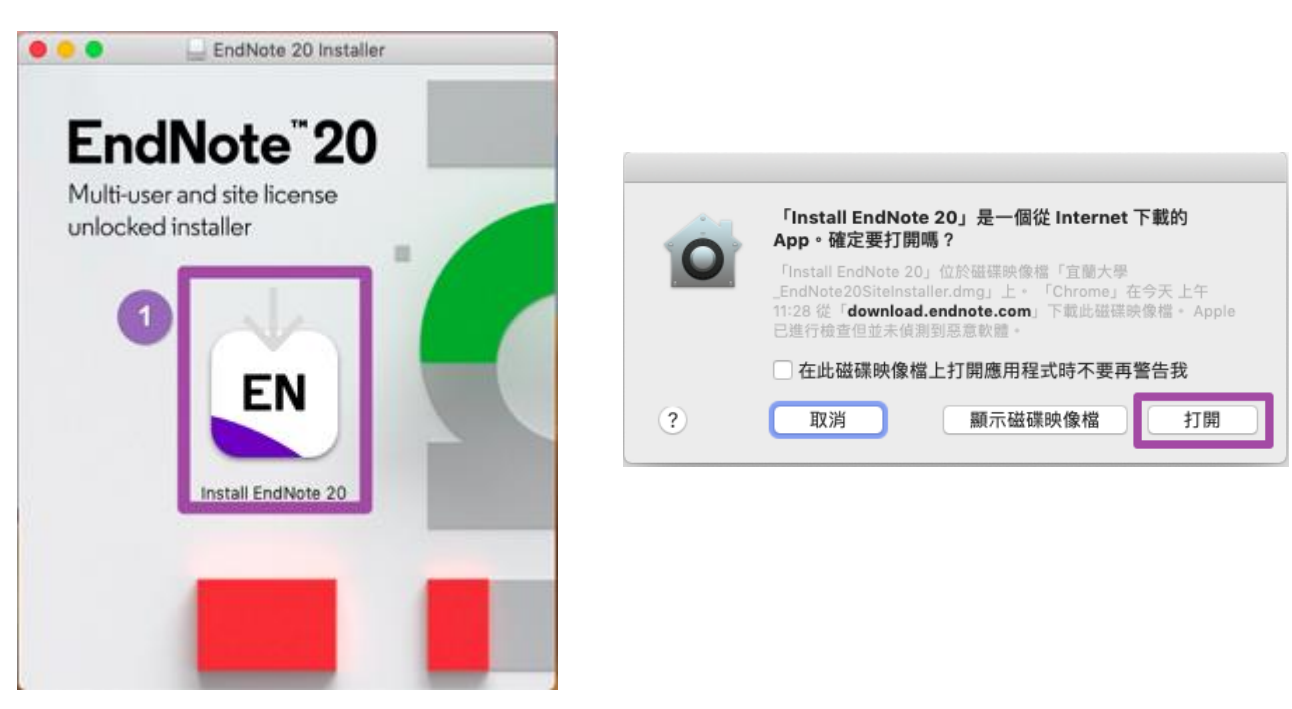

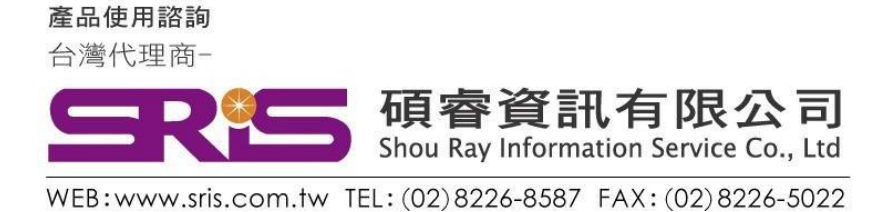

## **EndNote 20 for Macintosh 個人安裝說明**

4. 顯示授權單位名稱點擊Install開始進行安裝

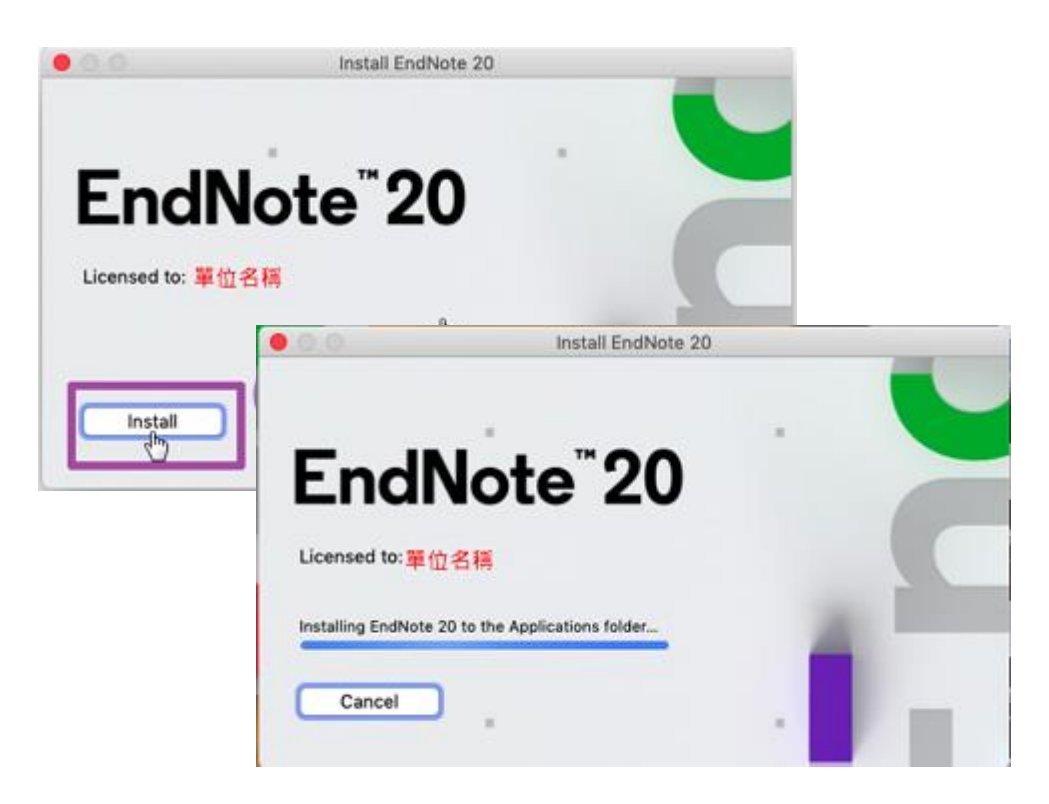

5. 顯示" Welcome to EndNote20"視窗,請點擊「Next」

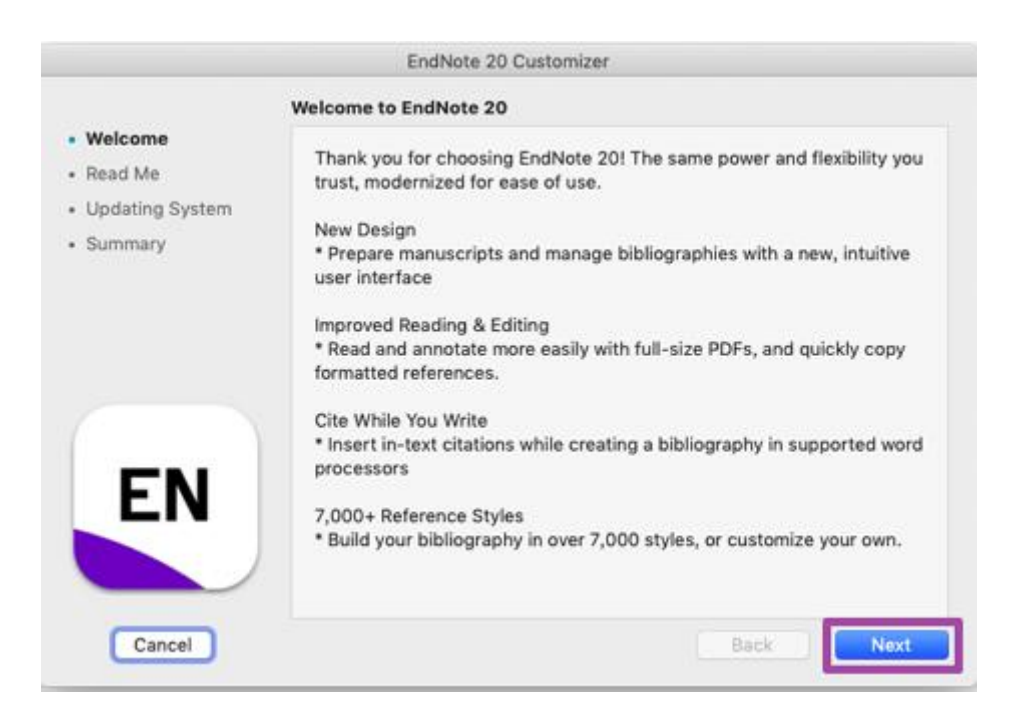

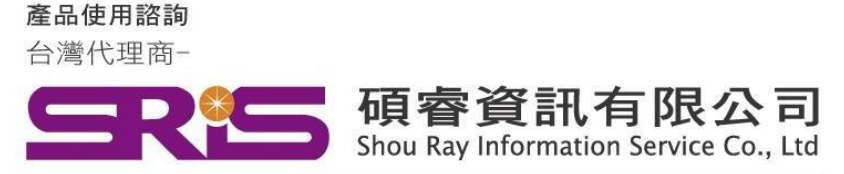

WEB:www.sris.com.tw TEL: (02) 8226-8587 FAX: (02) 8226-5022

#### **EndNote 20 for Macintosh 個人安裝說明**

6. 顯示"Read Me",請點擊Next

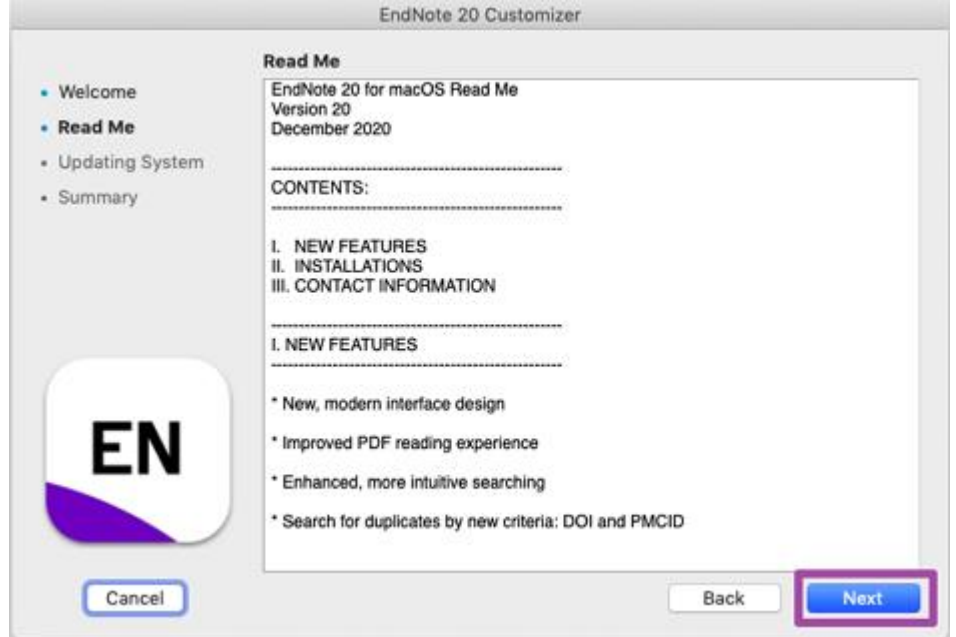

#### 7. 顯示"EndNote20想要進行更動",請手動輸入您的使用者名稱/密碼,完成後點擊好

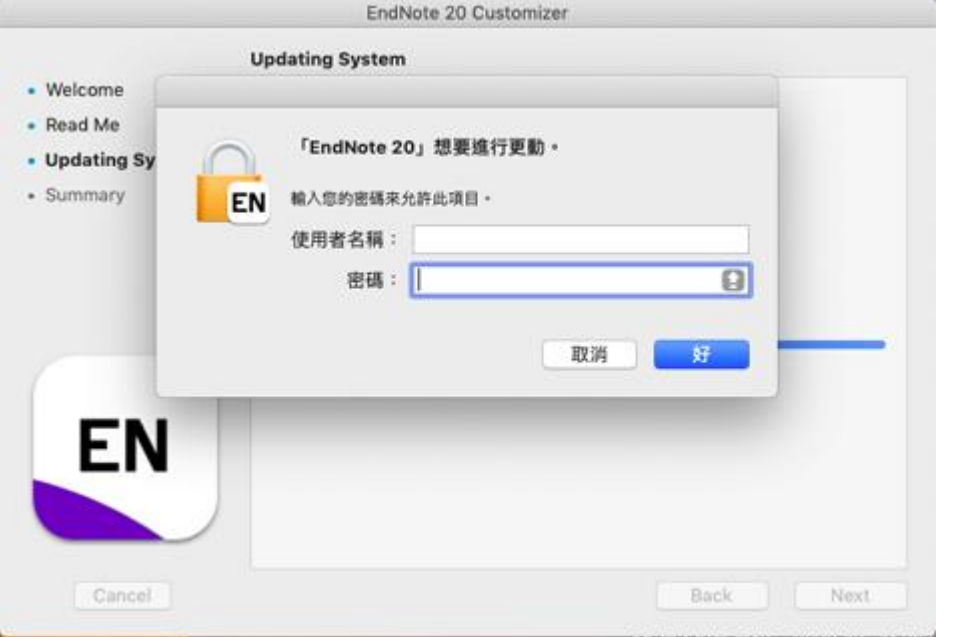

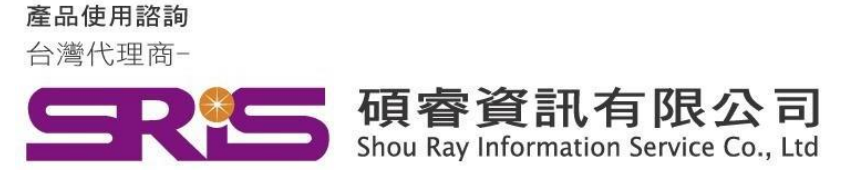

WEB:www.sris.com.tw TEL: (02) 8226-8587 FAX: (02) 8226-5022

#### **EndNote 20 for Macintosh 個人安裝說明**

8. 顯示"Thank you for using EndNote20"點擊Done,即完成安裝

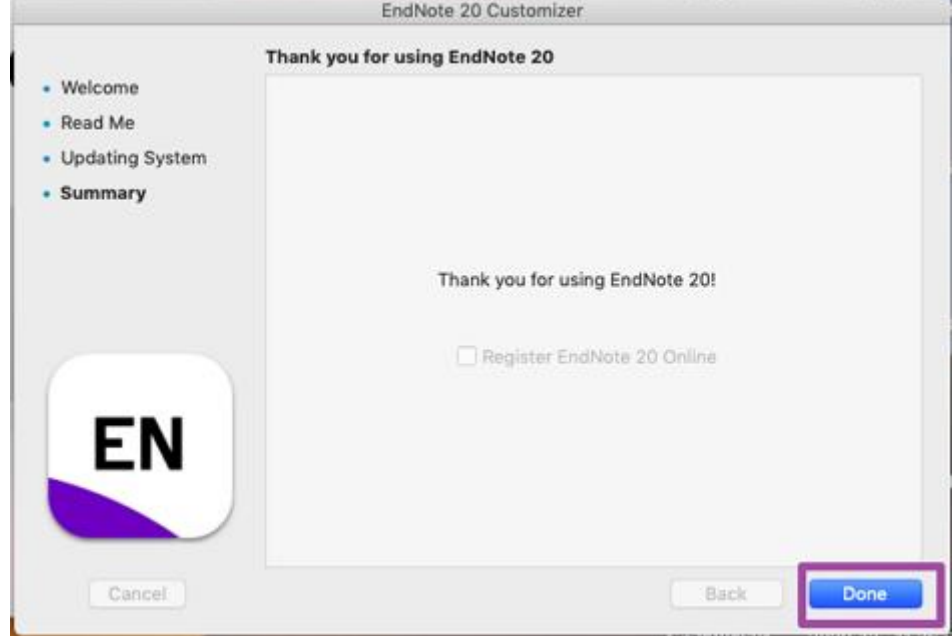

9. 安裝完成後,請開啟WORD,檢查有無正確安裝EndNote20工具列。

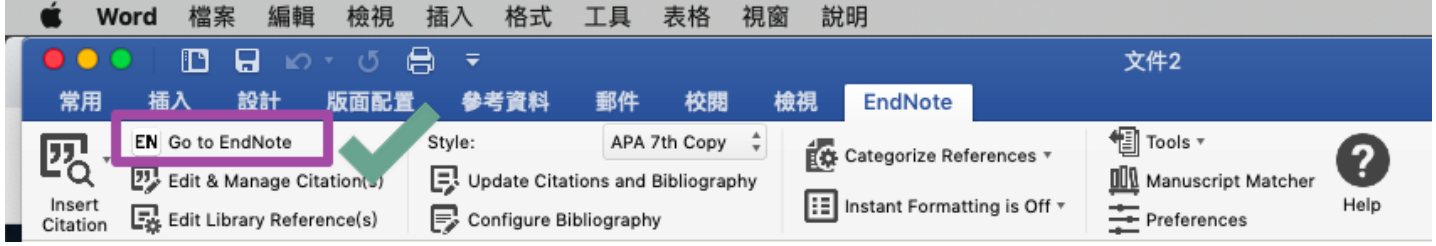

10. 開啟WORD跳出需要輸入登錄資料,**請點擊Cancel**,並參照下方步驟設定EndNote工具列。

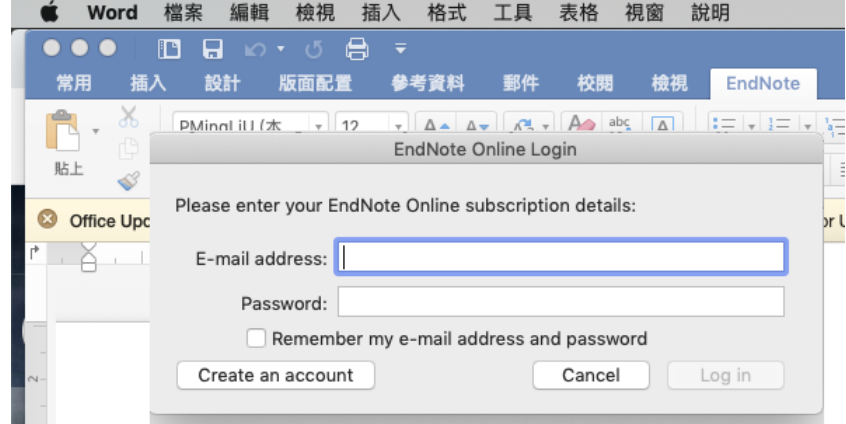

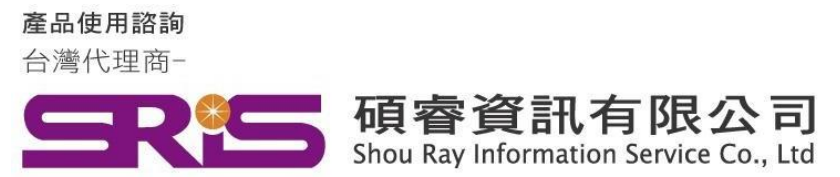

WEB: www.sris.com.tw TEL: (02) 8226-8587 FAX: (02) 8226-5022

# **EndNote 20 for Macintosh 個人安裝說明**

11. 點擊Preferences

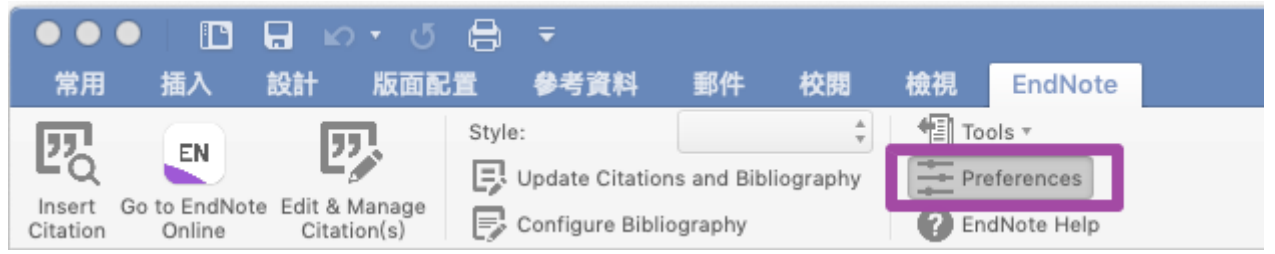

12. 點擊Application頁籤->圈選EndNote->ok

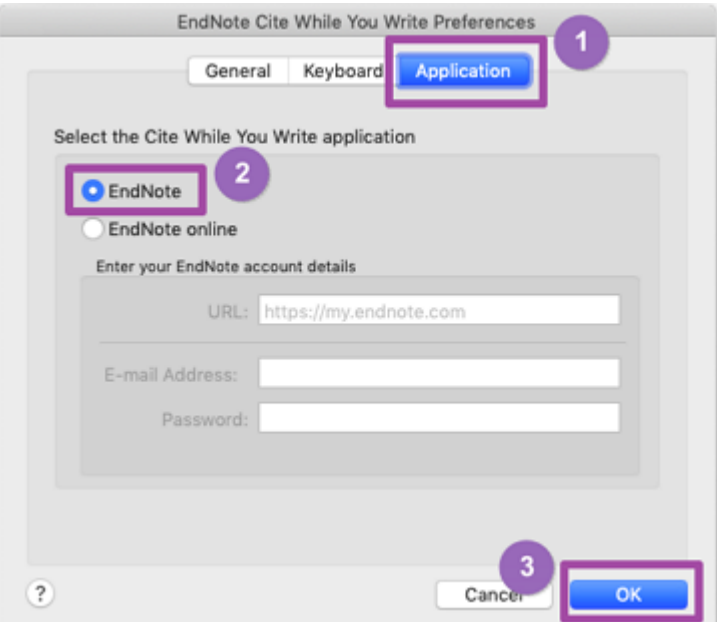

#### **若您使用的是Mac M1晶片系統,請參考下方說明:**

Apple已經推出macOS Big Sur。EndNote 20和EndNote X9並非為Big Sur設 計。我們正在測試,一旦完成測試,我們將更新相容性資訊。 若您在Big Sur使用EndNote 20遇到問題,請與我們聯絡。

**備註:若您的mac使用Apple M1晶片,請參考EndNote: Apple M1晶片相容性(下頁)。**

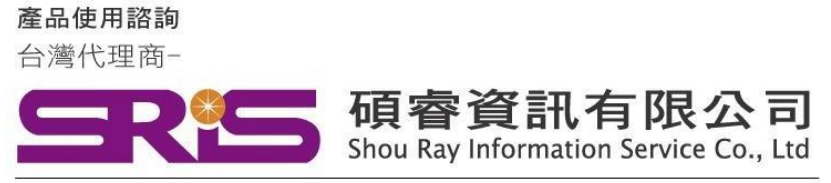

WEB: www.sris.com.tw TEL: (02) 8226-8587 FAX: (02) 8226-5022

## **EndNote 20 for Macintosh 個人安裝說明**

#### **請注意:我們仍在測試與 Apple M1 晶片的相容性。本文提供 所有已知的問題和解決方法,我們將持續測試並提供永久的解**

#### **決方案。**

有些使用 M1 機器的客戶回報在 Word 增益集出現錯誤訊息,解決方法 是以 Rosetta 模擬器執行。

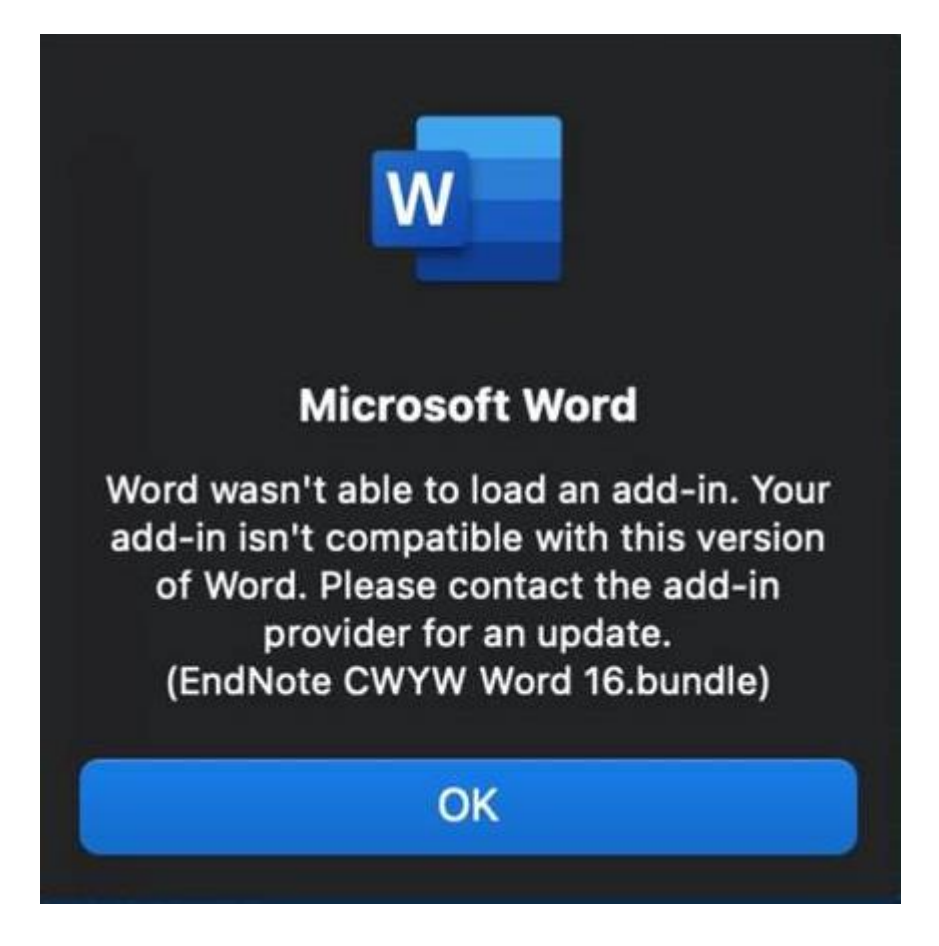

- 1. 關閉 EndNote 和 Word;
- 2. 開啟 Finder > 應用程式;
- 3. 選取 Word。請注意,只要按一下 Word 將 Word 選取起來即可;
- 4. 到功能列表中的「檔案」> 「取得資訊」;
- 5. 選取「使用 Rosetta 開啟」(Open using Rosetta)的核取方塊:

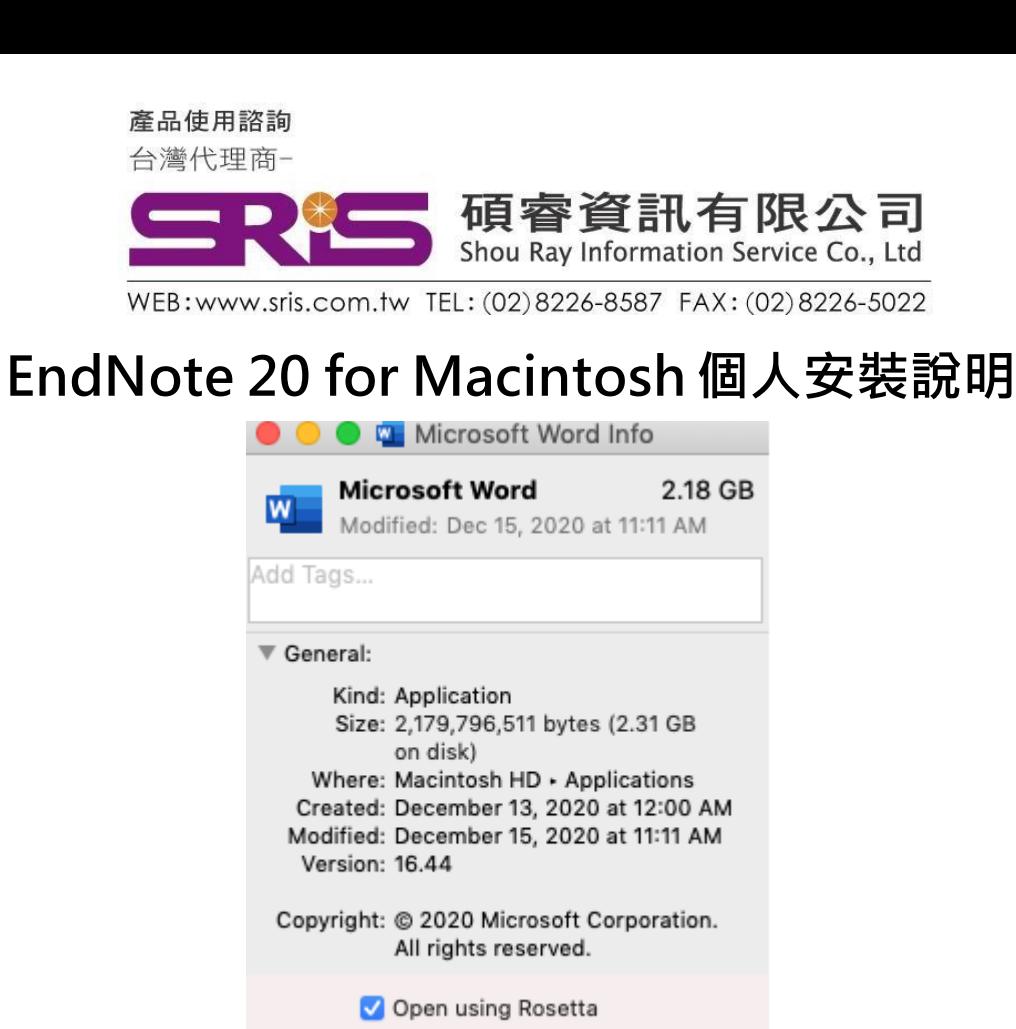

啟動Word,它會在Rosetta中執行,您將不會再看到錯誤訊息。

Locked

感謝您閱讀EndNote20 for Macintosh個人安裝說明 如何使用EndNote20建立自己的Library,可參考碩睿資訊或 科睿唯安Clarivate影音教材:

碩睿資訊:

<https://www.sris.com.tw/ts/index.html>

科睿唯安Clarivate:

<https://videos.webofsciencegroup.com/categories/endnote>